# 内网穿透 使用手册 汉土私有云

在安装前,请先仔细阅读手册

**操作步骤**

# 1、安装设备

- 2、公众号绑定设备
- 3、添加映射规则
- 4、访问测试
- 5、故障排除

# **接口接线说明**

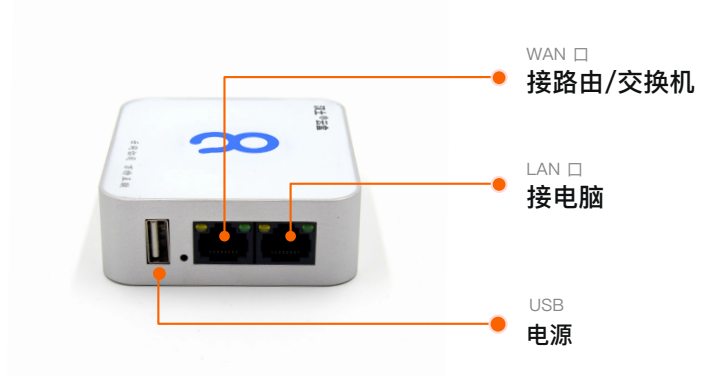

#### 接口说明:

#### USB:

电源口,连接赠送的电源头或电脑

#### WAN:

\*如果需要输入用户名密码才能上网, 如校园网, 不支持 靠近USB,连接本地宽带,如光猫/路由器/交换机等,要求连上就能上网

#### WAN:

远离USB,普通情况下不需要连接这个口。 如果本地要求使⽤静态IP才能上⽹的,可以连接电脑上去设置

管理地址: 192.168.148.1, 密码: 888888, 连接的电脑修改为自动获取IP

或手动设置为192.168.148.100/255.255.255.0

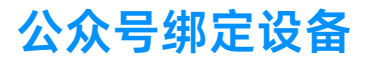

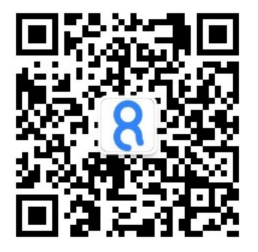

## 微信公众号:汉⼟私有云

使用购买时所留手机号,接收一次验证码,以后 即可直接进⼊

查看在线状态

接入设备 绿色为在线, 灰色为不在线(下线状态约有10分) 钟延迟)

\*购买时请提供真实手机号,否则无法接收验证码

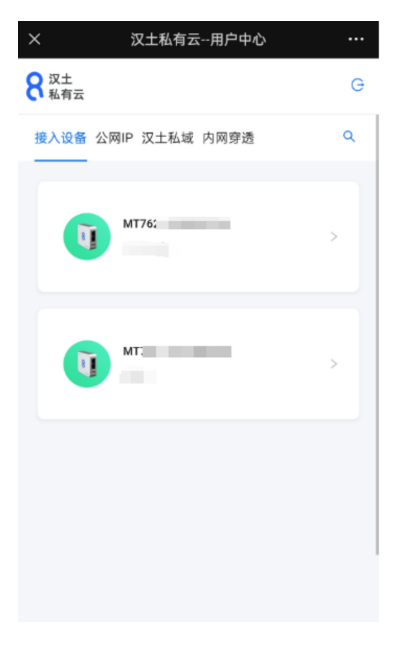

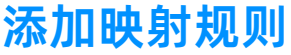

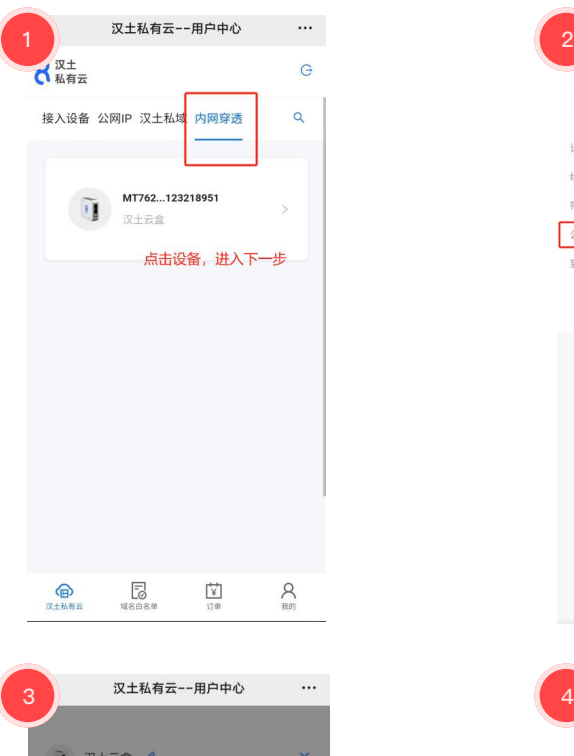

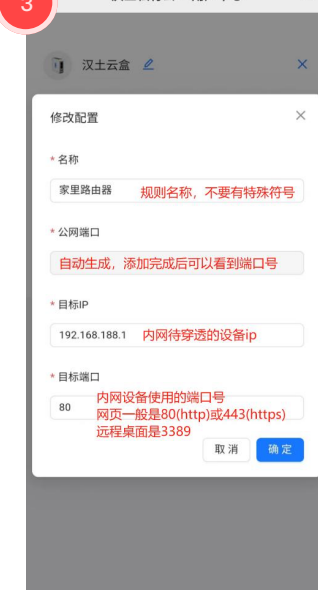

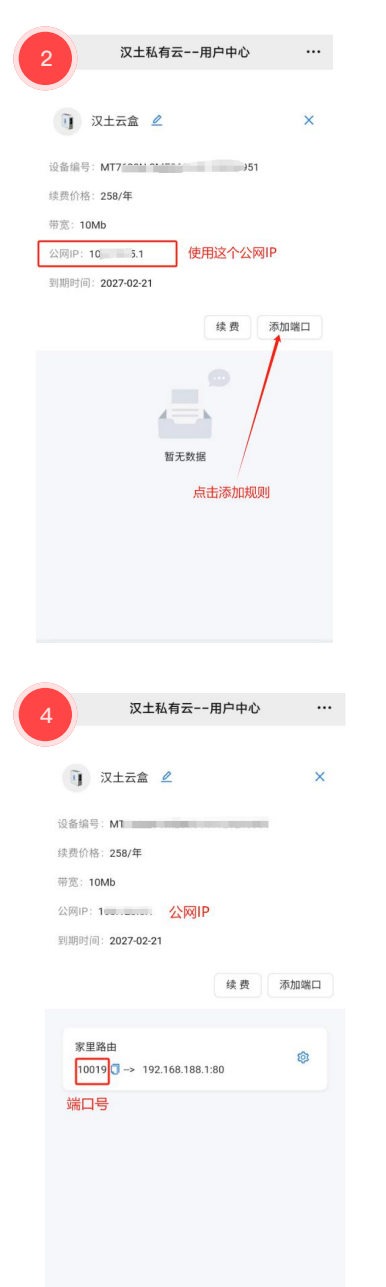

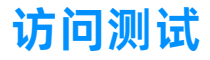

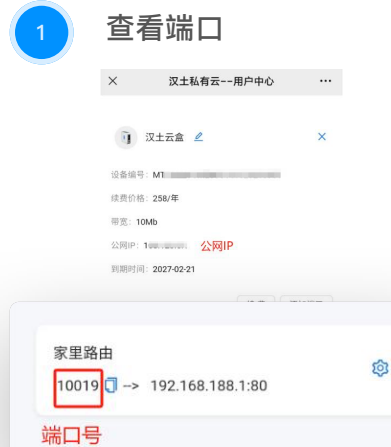

根据应用类型的不同,在电脑或手机上进 ⾏访问测试

公众号的映射规则页面有显示 公网IP和每 条规则的端口号。 请留意查看

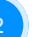

### 访问

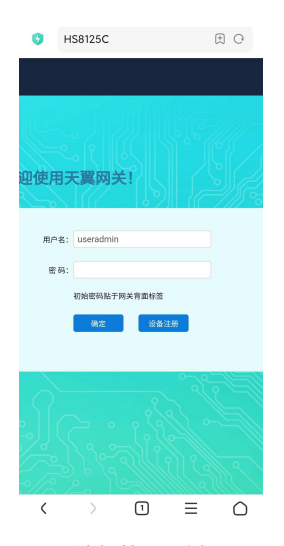

例如:

公⽹IP: 123.123.123.123 端口号: 10019

则外网用以下方式访问: 123.123.123.123:10019

访问效果示例

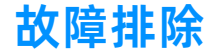

在公众号查看汉⼟设备在线状态,确保在 接入设备中显示为 最 绿色

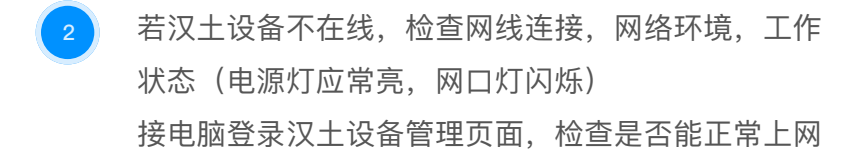

重启汉十设备 测试内⽹服务是否正常

在内网访问待穿透的服务,确保内网访问是正常的 若内网正常,穿透无法访问,重启汉十设备

以上均无效的,联系汉土私有云客服处理

⽹站: https://hantu.cn 电话: 4001889020